# Scarlett | 414

# **Guía del usuario**

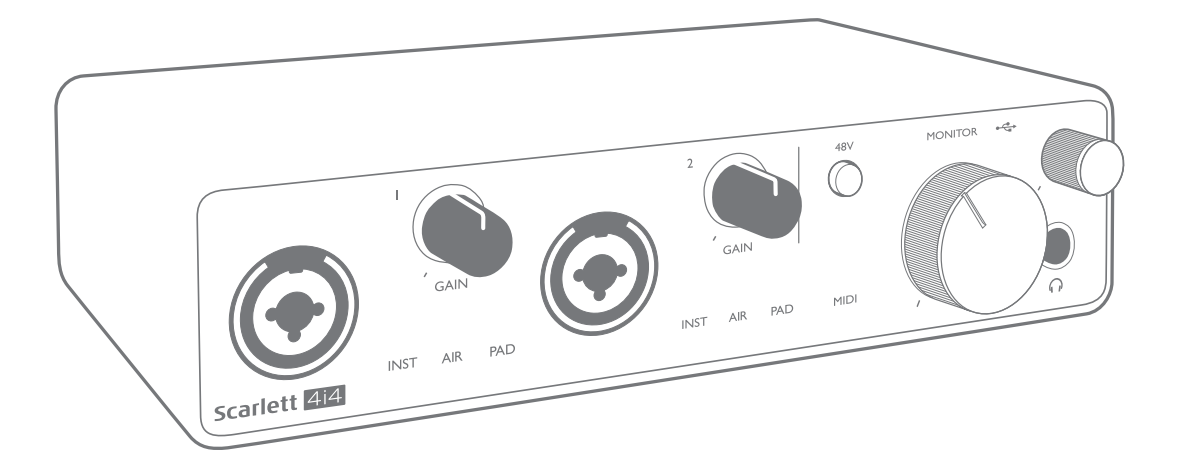

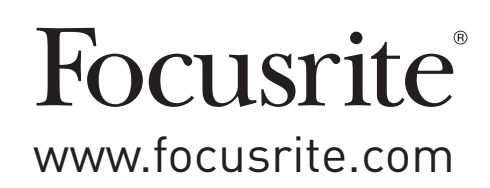

# **TABLA DE CONTENIDOS**

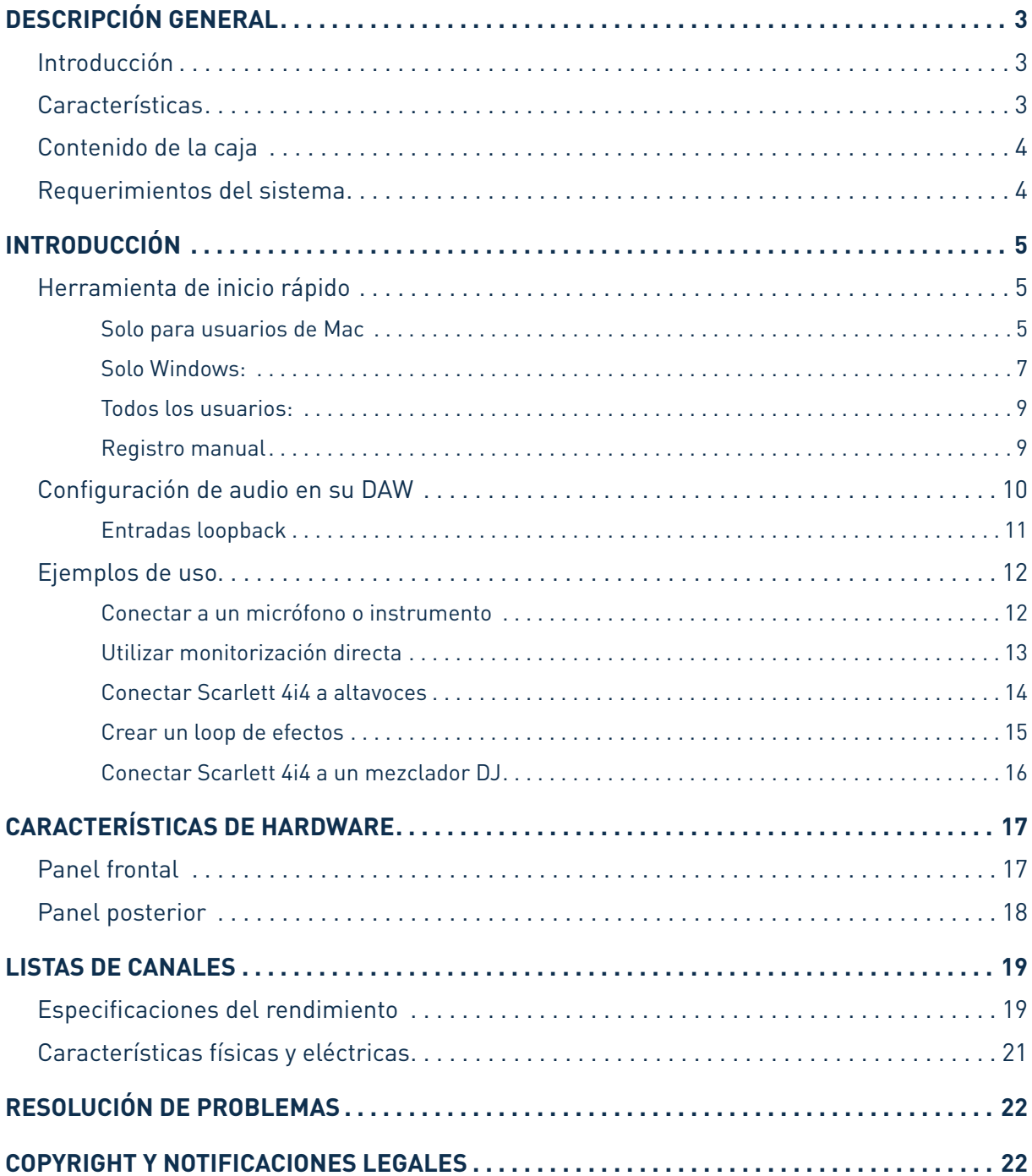

# <span id="page-2-0"></span>**DESCRIPCIÓN GENERAL**

## **Introducción**

Gracias por adquirir Scarlett 4i4 de Tercera Generación, una de la familia de interfaces de audio profesional Focusrite para ordenadores que incorporan preamplificadores analógicos Focusrite de alta calidad. Ahora tiene una solución compacta y simple para el enrutamiento de audio de alta calidad desde y hacia su ordenador y también podrá descargar algunos plug-ins de software nuevos y emocionantes una vez que haya registrado el producto.

Al desarrollar la serie de Tercera generación de interfaces de Scarlett, hemos realizado mejoras tanto para el rendimiento como en las características. Las especificaciones de audio se han actualizado en toda la unidad para brindarle un mayor rango dinámico e incluso menos ruido y distorsión; además, el preamplificador de micrófono ahora acepta niveles de entrada más altos. Una importante mejora es la inclusión de la función AIR de Focusrite. Se selecciona en forma individual en Entradas 1 y 2, AIR modifica sutilmente la respuesta de frecuencia del preamplificador para modelar las características sonoras de nuestros preamplificadores de micrófono ISA basados en transformadores clásicos. Al grabar con micrófonos de buena calidad, notará mayor claridad y definición en el importante rango de frecuencias medias y altas, justo donde es más necesario para voces y muchos instrumentos acústicos. Las interfaces Scarlett de tercera generación ahora son compatibles con clase en macOS: esto significa que son plug-and-play, por lo que no es necesario instalar un controlador si es usuario de Mac.

Esta Guía del usuario proporciona una explicación detallada de los componentes para ayudarlo a lograr una comprensión completa de las características operativas del producto. Recomendamos que tanto los usuarios que son nuevos en grabación basada en ordenador, como los usuarios más experimentados, se tomen tiempo para leer la Guía del usuario para estar al tanto de todas las posibilidades que los componentes de Scarlett 4i4 y el software que lo acompaña tienen para ofrecer. Si las secciones principales de la Guía del usuario no proporcionan la información que necesita, asegúrese de consultar [https://support.focusrite.com/,](https://support.focusrite.com/) que contiene una colección completa de respuestas a las consultas comunes de soporte técnico.

## **Características**

La interfaz de hardware Scarlett 4i4 proporciona los medios para la conexión de micrófonos, instrumentos musicales, señales de audio con nivel de línea y señales de audio digital a un ordenador con versiones compatibles de Mac OS o Windows. Las señales en las entradas físicas pueden ser enrutadas a su software de grabación de audio / estación de trabajo de audio digital (a la que se hace referencia como "DAW"en toda esta Guía de usuario) con una resolución de hasta 24 bits, 96 kHz. Del mismo modo las señales de salida grabadas o de monitorización desde la aplicación DAW pueden ser configuradas para aparecer en las salidas físicas de la unidad.

Las fuentes de audio – micrófonos, instrumentos, etc- conectadas a las entradas físicas pueden ser grabadas en su aplicación DAW y luego enrutadas a las salidas físicas. La 4i4 está equipada con cuatro canales de salida de audio, que se pueden conectar a un amplificador y altavoces, monitores con alimentación, auriculares, DJ u otro tipo de mezclador analógico, o cualquier otro equipo de audio analógico que desee utilizar. Si bien todas las entradas y salidas de Scarlett 4i4 son enrutadas directamente desde y hacia su aplicación DAW, puede configurar el enrutamiento dentro de su aplicación Focusrite Control con el fin de satisfacer sus necesidades específicas. La 4i4 también actúa como una interfaz conveniente de MIDI entre su ordenador y otro equipo MIDI.

Para DJs, las cuatro salidas analógicas hacen posible tener una salida master estéreo y un canal de entrada para auriculares cuando se mezcla internamente en ordenador portátil; como alternativa, tiene dos salidas estéreo separadas a su disposición para la conexión a un mezclador de DJ analógico.

## <span id="page-3-0"></span>**Contenido de la caja**

Junto su Scarlett 4i4 debe encontrar:

- Cable USB, Tipo 'A' a Tipo 'C'
- Guía de Introducción (impresa en el interior de la tapa de la caja)
- Información importante sobre seguridad

## **Requerimientos del sistema**

La forma más fácil de verificar que el sistema operativo (OS) de su ordenador es compatible con Scarlett 4i4 es usar nuestro Verificador de SO en línea en<https://customer.focusrite.com/downloads/os>. A medida que las nuevas versiones del SO estén disponibles, puede continuar buscando información adicional sobre compatibilidad en nuestro Centro de ayuda en [https://support.focusrite.com/hc/en-gb.](https://support.focusrite.com/hc/en-gb)

# <span id="page-4-0"></span>**INTRODUCCIÓN**

Con la Tercera Generación, las interfaces de Scarlett presentan una forma nueva más rápida de empezar, utilizando la herramienta de inicio rápido de Scarlett. Todo lo que necesita hacer es conectar su Scarlett 4i4 a su ordenador. Una vez conectado, verá que su PC o Mac reconoce el dispositivo y la herramienta de Inicio rápido lo guiará a través del proceso desde allí.

**IMPORTANTE:** La Scarlett 4i4 tiene un solo puerto USB 2.0 Tipo C (en el panel posterior): conéctela a su ordenador usando el cable USB provisto. Tenga en cuenta que la Scarlett 4i4 es un dispositivo USB 2.0 y, por lo tanto, la conexión USB requiere un puerto compatible con USB 2.0+ en su ordenador. La Scarlett 4i4 obtiene la energía de su ordenador a través de la conexión USB no es necesario contar con una fuente de alimentación por separado. Sin embargo, recomendamos que cuando se use con un ordenador portátil, este mismo se debe alimentar utilizando su adaptador de CA, ya que de lo contrario la batería se agotará más rápido que cuando se utiliza solo.

Su ordenador tratará inicialmente a su Scarlett como un Dispositivo de almacenamiento masivo (MSD), y durante su primera conexión, su Scarlett estará en "Modo MSD".

## **Herramienta de inicio rápido**

Hemos intentado que el registro de su Scarlett 4i4 sea lo más sencillo posible. El procedimiento probablemente se explicará por sí mismo, pero hemos descrito cada paso a continuación, para que pueda ver cómo deberían aparecer en una PC o una Mac.

### **Solo para usuarios de Mac**

Al conectar su Scarlett 4i4 a su PC, aparecerá un icono de Scarlett en el escritorio:

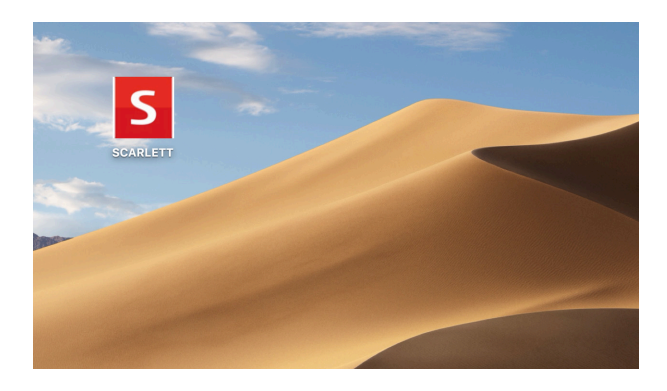

Haga doble clic en el icono para abrir la ventana del Finder que se muestra a continuación:

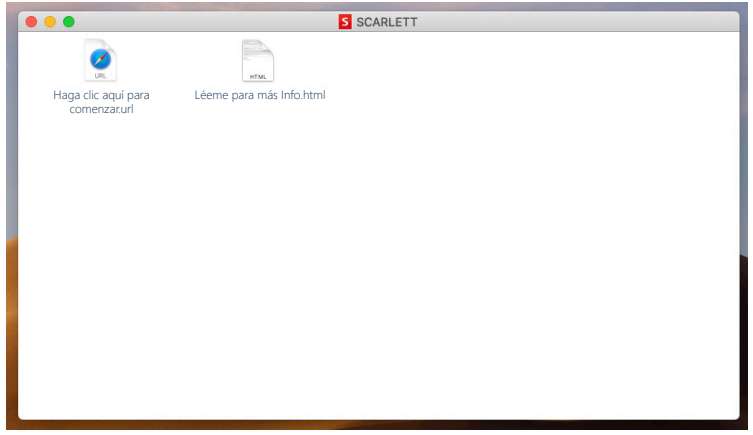

Haga doble clic en el icono "Haga clic aquí para comenzar.url". Esto lo redirigirá al sitio web de Focusrite, donde le recomendamos que registre su dispositivo:

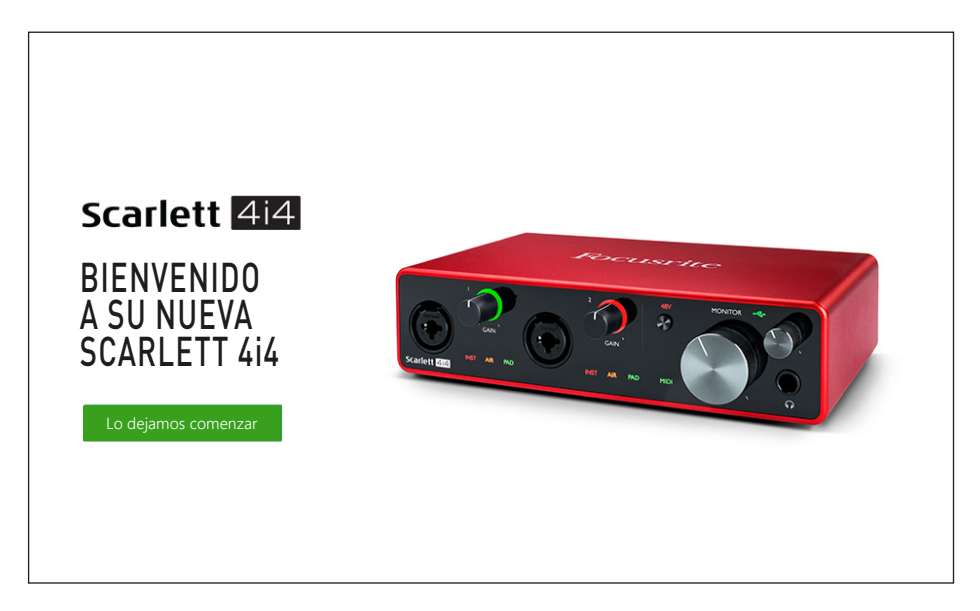

Haga clic en "Comenzar", y se le presentará un formulario que se completará automáticamente. Al enviar el formulario, se presentarán las opciones para ir directamente al área de descargas para obtener el software para su Scarlett o para seguir una guía de configuración paso a paso según sus elecciones. Una vez que haya instalado el software Focusrite Control para instalar y configurar su interfaz, Scarlett se apagará del modo MSD para que ya no aparezca como un dispositivo de almacenamiento masivo cuando esté conectado a su ordenador.

Su sistema operativo debería cambiar automáticamente las entradas y salidas de audio predeterminadas del ordenador a Scarlett 4i4. Para verificarlo, vaya a **Preferencias del sistema > Sonido** y asegúrese de que la entrada y la salida estén configuradas en **Scarlett 4i4**. Para obtener opciones de configuración más detalladas en Mac, abra **Aplicaciones > Utilidades > Configuración de audio MIDI**.

#### <span id="page-6-0"></span>**Solo Windows:**

Al conectar su Scarlett 4i4 a su PC, aparecerá un icono de Scarlett en el escritorio:

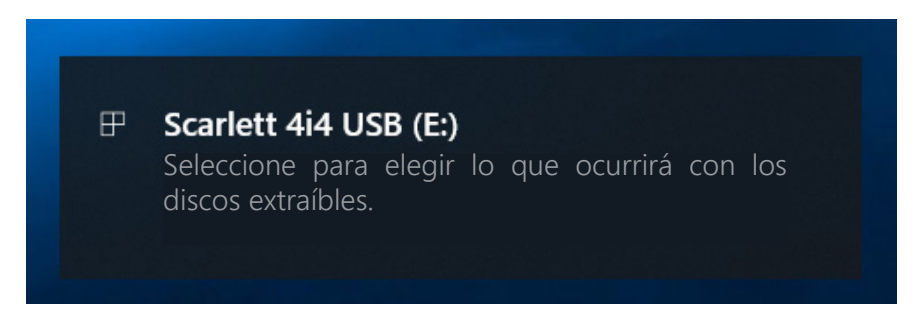

(Tenga en cuenta que la letra de la unidad puede ser diferente a E:, dependiendo de los otros dispositivos que haya conectado a su PC).

Haga doble clic en el mensaje emergente para abrir el cuadro de diálogo que se muestra a continuación:

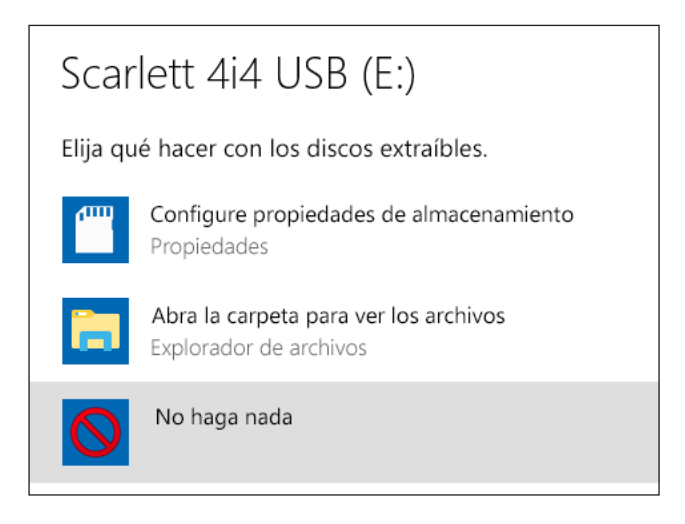

Haga doble clic en "Abrir carpeta para ver archivos": abrirá una ventana de Explorer:

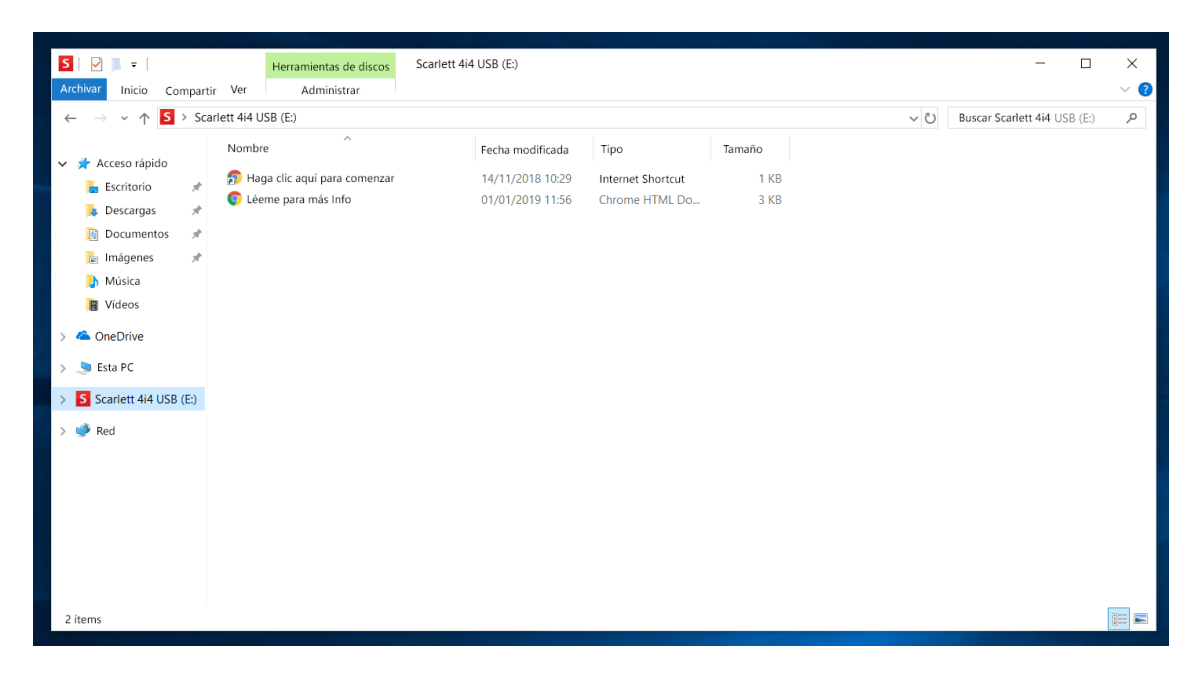

Haga doble clic en "Haga clic aquí para comenzar". Esto lo redirigirá al sitio web de Focusrite, donde le recomendamos que registre su dispositivo:

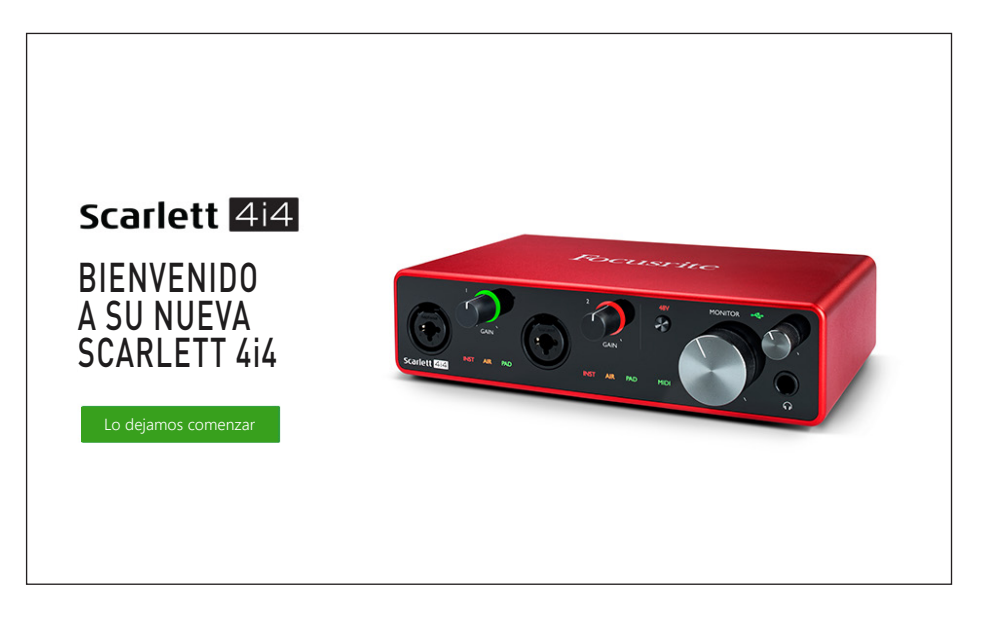

Haga clic en "Comenzar", y se le presentará un formulario que se completará automáticamente. Al enviar el formulario, se presentarán las opciones para ir directamente al área de descargas para obtener el software para su Scarlett o para seguir una guía de configuración paso a paso según sus elecciones. Una vez que haya instalado el software Focusrite Control para instalar y configurar su interfaz, Scarlett se apagará del modo MSD para que ya no aparezca como un dispositivo de almacenamiento masivo cuando esté conectado a su ordenador.

Su sistema operativo debería cambiar automáticamente las entradas y salidas de audio predeterminadas del ordenador a Scarlett 4i4. Para verificarlo, haga clic con el botón derecho en el icono Sonido en la barra de tareas y seleccione **Configuración del sonido**, y configure Scarlett como el dispositivo de entrada y salida.

### <span id="page-8-0"></span>**Todos los usuarios:**

Tenga en cuenta que un segundo archivo, "Más información y preguntas frecuentes", también está disponible durante el proceso de configuración inicial. Este archivo contiene información adicional sobre la herramienta de inicio rápido de Focusrite que puede encontrar útil si tiene algún problema con el procedimiento.

Una vez registrado, tendrá acceso inmediato a los siguientes recursos:

- Focusrite Control (versiones para Mac y Windows disponibles) ver NOTA a continuación
- Guías del usuario en varios idiomas

Se proporcionarán códigos de licencia y enlaces para el siguiente software incluido dentro de la página de su cuenta.

- Pro Tools | First
- Ableton Live Lite
- Focusrite Red 2 & 3 Plug-in Suite
- Softube Time and Tone bundle
- XLN Addictive Keys
- Plug-in Collective Offers

**NOTA**: la instalación de Focusrite Control también instalará automáticamente el controlador correcto para su dispositivo. Focusrite Control está disponible para descargar en cualquier momento, incluso sin registrarse: consulte "Registro manual" a continuación.

### **Registro manual**

Si decide registrar su Scarlet 4i4 en una fecha posterior, puede hacerlo en <https://customer.focusrite.com/user/register>. Deberá ingresar el número de serie manualmente: este número se puede encontrar en la base de la propia interfaz, y también en la etiqueta del código de barras en el lado de la caja.

Recomendamos que descargue e instale nuestra aplicación Focusrite Control, ya que deshabilitará el modo MSD y desbloqueará todo el potencial de la interfaz. Inicialmente, cuando esté en modo MSD, la interfaz funcionará a frecuencias de muestreo de hasta 48 kHz. Una vez instalado Focusrite Control en su ordenador, puede trabajar a frecuencias de muestreo de hasta 192 kHz. Si decide no descargar e instalar Focusrite Control inmediatamente, puede descargarlo en cualquier momento desde [https://customer.focusrite.com/support/downloads.](https://customer.focusrite.com/support/downloads)

Para forzar a su Scarlett 4i4 a salir del modo MSD sin registrarlo primero, conéctelo a su ordenador host y mantenga presionado el botón **48V** durante cinco segundos. Esto asegurará que su Scarlett 4i4 tenga funcionalidad completa. Tenga en cuenta que si desea registrar su Scarlett 4i4 después de realizar esta acción, deberá hacerlo de forma manual, como se explicó anteriormente.

## <span id="page-9-0"></span>**Configuración de audio en su DAW**

Scarlett 4i4 es compatible con cualquier aplicación DAW basada en Windows que soporte ASIO o WDM o con cualquier aplicación DAW basada en Mac que utilice Core Audio. Después de seguir con el proceso de Introducción mencionado anteriormente, puede comenzar a utilizar Scarlett 4i4 con el DAW de su elección. Para poder comenzar, si aún no tiene una aplicación DAW instalada en su ordenador, Pro Tools | First y Ableton Live Lite están incluidos; estarán disponibles una vez que haya registrado su Scarlett 4i4. Si necesita ayuda para instalar cualquiera de las DAW, visite nuestras páginas de Inicio en [https://focusrite.com/get-started,](https://focusrite.com/get-started) donde encontrará videos sobre cómo comenzar.

Las instrucciones de funcionamiento para Pro Tools | First y Ableton Live Lite están fuera del alcance de esta Guía del usuario, pero ambas aplicaciones incluyen una serie completa de archivos de Ayuda. Las instrucciones también están disponibles en [www.avid.com](http://www.avid.com) y [www.ableton.com](http://www.ableton.com) respectivamente.

Tenga en cuenta que su DAW puede no seleccionar automáticamente Scarlett 4i4 como su dispositivo E/S predeterminado. En este caso, debe seleccionar manualmente **Focusrite USB ASIO** como el controlador en la página de configuración de audio de su DAW\* Consulte la documentación de su DAW (o los archivos de Ayuda) si no está seguro de dónde seleccionar el controlador ASIO o Core Audio. El siguiente ejemplo muestra la configuración correcta en el panel de **Preferencias** de Ableton Live Lite (se muestra la versión de Windows).

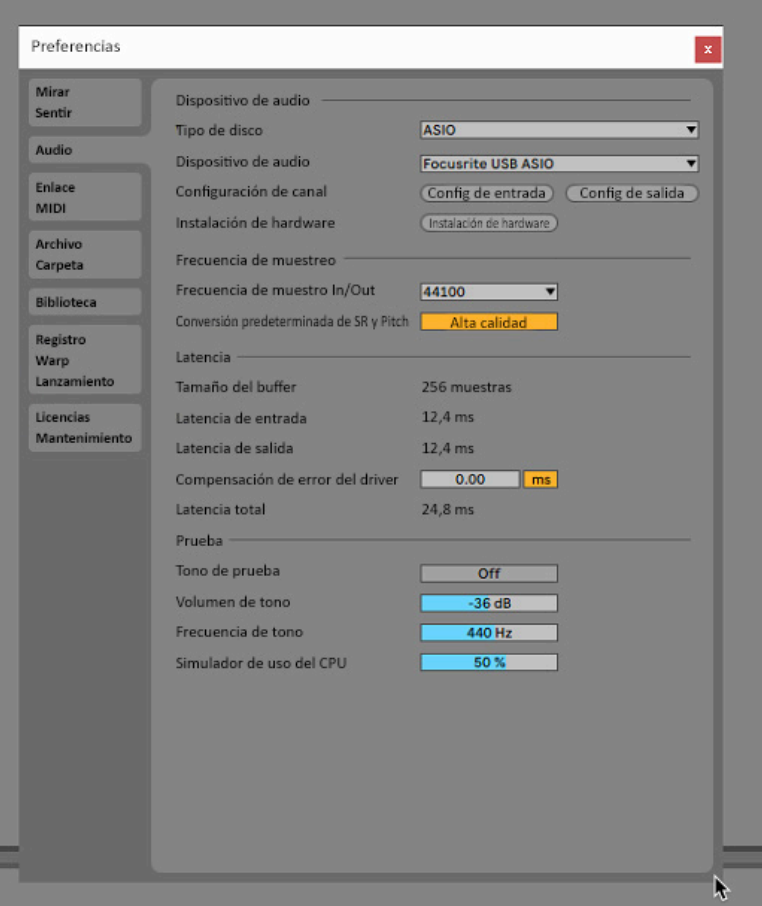

\* Nombres típicos. Terminología puede diferir levemente entre aplicaciones DAW.

<span id="page-10-0"></span>Una vez que la Scarlett 4i4 haya sido configurada como Dispositivo de audio preferido, las entradas 1 & 4 y las salidas 1 & 4 aparecerán en las preferencias de E/S de su aplicación DAW. Dependiendo de su aplicación DAW, es posible que tenga que habilitar ciertas entradas o salidas antes de su uso. Los dos ejemplos a continuación muestran las entradas 1 & 2 y las salidas 1 & 2 habilitadas en las Preferencia de audio de Ableton Lite.

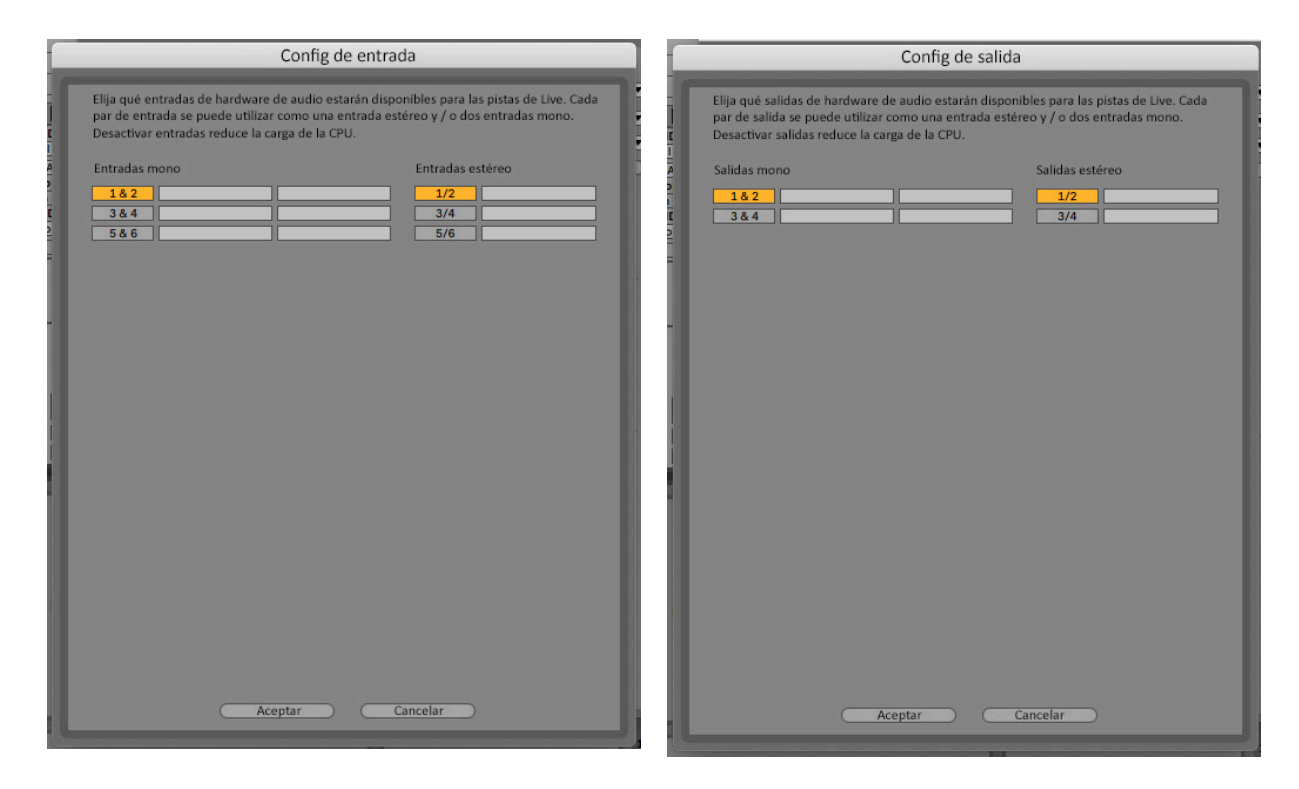

\* Nombres típicos. Terminología puede diferir levemente entre aplicaciones DAW.

#### **Entradas loopback**

Notará que dos entradas adicionales, "Entradas 5 y 6", se enumerarán en la página Configuración de entrada de las Preferencias de E / S de su DAW. Estas son entradas virtuales de "loopback" dentro del software, no entradas físicas adicionales. Se pueden usar para grabar pistas DAW de fuentes dentro de su ordenador por ejemplo, desde un navegador web. El control Focusrite incluye una pestaña de mezcla **Loopback 1-2**, donde puede elegir qué entradas grabar.

Los detalles completos de cómo usar las entradas de loopback se pueden encontrar en la Guía del usuario de Focusrite Control.

## <span id="page-11-0"></span>**Ejemplos de uso**

Scarlett 4i4 es una excelente opción para una gran diversidad de aplicaciones de grabación y monitorización de audio. Algunas configuraciones típicas son mostradas a continuación.

### **Conectar a un micrófono o instrumento**

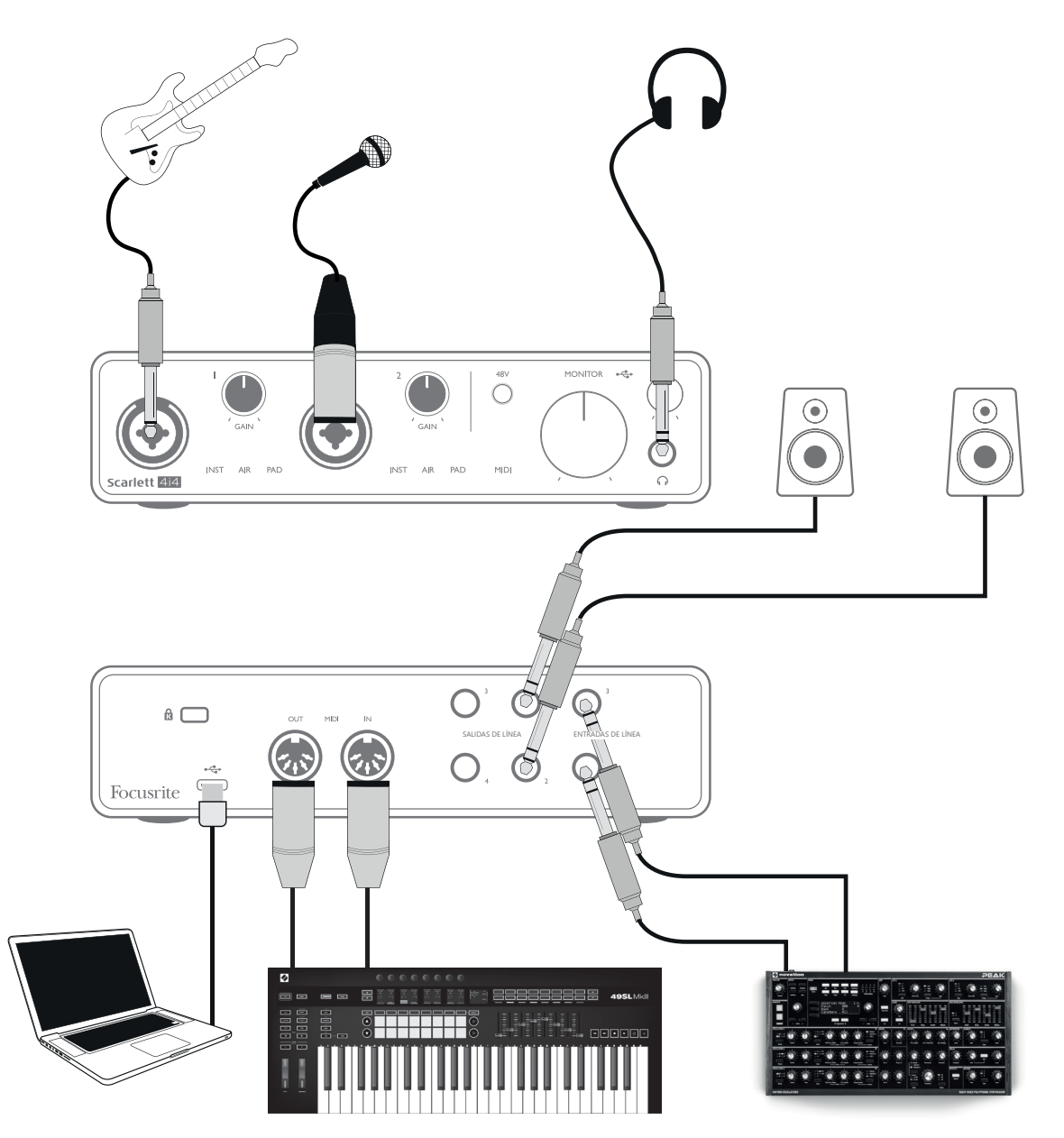

Esta configuración típica muestra las conexiones para grabar con la aplicación DAW en su Mac o PC. En este caso es posible grabar la guitarra a través de la Entrada 1 y la voz a través de la Entrada 2 en su DAW, mientras monitoriza la reproducción desde DAW a través de los auriculares o altavoces. Mientras tanto, las entradas 3 y 4 (en el panel posterior) se pueden conectar a cualquier fuente de nivel de línea, que hemos ilustrado en este ejemplo mediante un sintetizador analógico Novation Peak.

Los conectores de entrada del panel frontal son de tipo "Combo", que aceptan un conector macho XLR o un conector de ¼ "(6,35 mm). El rango de ganancia completo del preamplificador de micrófono <span id="page-12-0"></span>solo está disponible para un micrófono conectado a través de los contactos XLR. Si su micrófono tiene un conector XLR en el extremo del cable, simplemente puede enchufarlo. Si es un micrófono de "condenser" (o "capacitor"), deberá encender la alimentación fantasma de 48 voltios para que pueda trabajo. La mayoría de los micrófonos modernos de otros tipos, por ejemplo, dinámicos o de cinta, no se dañarán por la aplicación inadvertida de la alimentación phantom, pero tenga en cuenta que algunos micrófonos más antiguos sí pueden dañarse; si tiene alguna duda, verifique las especificaciones de su micrófono para asegurarse de que sea seguro de usar.

Tenga en cuenta que Scarlett 4i4 no posee un interruptor "Mic/line" – el preamplificador Focusrite se configura automáticamente para un micrófono cuando inserta un conector XLR en la entrada y para línea o instrumento cuando inserta un plug. Presione **INST** desde Focusrite Control ('INST' se ilumina en rojo), si está conectando un instrumento musical (una guitarra por ejemplo) por medio de un conector de dos polos (TS). Cuando no se selecciona el modo INST, puede conectar una fuente de nivel de línea, como un teclado, un sintetizador o la salida balanceada de un mezclador de audio externo a través de un conector de 3 polos (TRS). Tenga en cuenta que el conector Combo acepta ambos tipos de conectores (TRS y TS).

Los canales de entrada 1 y 2 del Scarlett 4i4 tienen cada uno una función PAD: cuando se selecciona de Focusrite Control (PAD se ilumina en verde cuando está activo), el nivel de señal que se envía a su DAW se reduce en 10 dB. Le resultará útil si necesita alimentar la entrada desde una fuente cuyo nivel de salida es particularmente "caliente", cuando puede notar que el clipping o el halo de ganancia se vuelven rojos, incluso con la ganancia mínima.

#### **Utilizar monitorización directa**

Escuchará con frecuencia el término "latencia" utilizado en relación a los sistemas de audio digital. En el caso de la aplicación de grabación DAW sencilla descrita anteriormente, la latencia será el tiempo que toma a las señales de entrada pasar a través de su ordenador y software de audio. Si bien no es un problema para la mayoría de las situaciones de grabación simples, en algunas circunstancias, la latencia puede ser un problema para un intérprete que desea grabar mientras monitoriza sus señales de entrada. Este podría ser el caso si necesita aumentar el tamaño del búfer de grabación de su DAW, lo que podría ser necesario cuando grabe sobregrabaciones en un proyecto particularmente grande utilizando muchas pistas DAW, instrumentos de software y plug-ins FX. Los síntomas comunes de una configuración de búfer que es demasiado baja podrían ser errores de audio (clics y saltos) o una carga de CPU particularmente alta dentro de su DAW (la mayoría de las DAW tienen lecturas de CPU). Si experimenta esto en una Mac, puede aumentar el tamaño del búfer desde la propia aplicación DAW, pero en una PC con Windows es muy probable que deba cambiarlo desde el Panel de control de ASIO, al que normalmente se puede acceder desde sus Preferencias de configuración de DAW \*.

El Scarlett 4i4, junto con Focusrite Control, permite "monitorización de latencia cero", que supera este problema. Al usar Focusrite Control para monitorizar sus señales de entrada, se escuchará en tiempo real junto con la reproducción del ordenador, incluso con tamaños de búfer muy altos Las señales de entrada al ordenador no se verán afectadas en modo alguno por este ajuste. Sin embargo, tenga en cuenta que el efecto de los complementos creados en la aplicación DAW no se escuchará mientras se graba, ya que al monitorizar de esta manera, escuchará la señal antes de que llegue al software. Además, recuerde silenciar el canal que está grabando en su DAW, de lo contrario escuchará la señal que está monitorizando y luego el efecto de eco de la señal que regresa de la DAW.

<sup>\*</sup> Nombres típicos. Terminología puede diferir levemente entre aplicaciones DAW.

#### <span id="page-13-0"></span>**Conectar Scarlett 4i4 a altavoces**

Cualquiera de las salidas del Scarlett 4i4 puede usarse para conectar altavoces de monitorización. Todas las salidas están balanceadas electrónicamente y están disponibles en el panel posterior en tomas de 3 polos (TRS) de ¼ "(6,35 mm).

Si las **SALIDAS DE LÍNEA 1 y 2** se usan para monitorización primaria, las **SALIDAS DE LÍNEA 3 y 4**  se pueden usar para otro propósito, como la conexión a un dispositivo de grabación adicional o un par de monitores adicionales. Sin embargo, tenga en cuenta que solo las **SALIDAS DE LÍNEA 1 y 2**  se ven afectadas en el nivel por el gran control de volumen del **MONITOR** del panel frontal. Además tenga en cuenta que las salidas 3 y 4 también se utilizan para alimentar la salida de auriculares del panel frontal

Las señales en **SALIDAS DE LÍNEA 3 y 4** se encuentran en un nivel fijo (completo) y, por lo tanto, si las usa para monitorización, tendrá que controlar el volumen desde el Control Focusrite o ajustando el volumen en un amplificador externo.

Monitorizaciones auto amplificadas incorporan amplificadores internos y pueden ser conectados directamente. Los altavoces pasivos requerirán un amplificador estéreo por separado. En este caso las salidas del panel posterior deben ser conectadas a las entradas del amplificador.

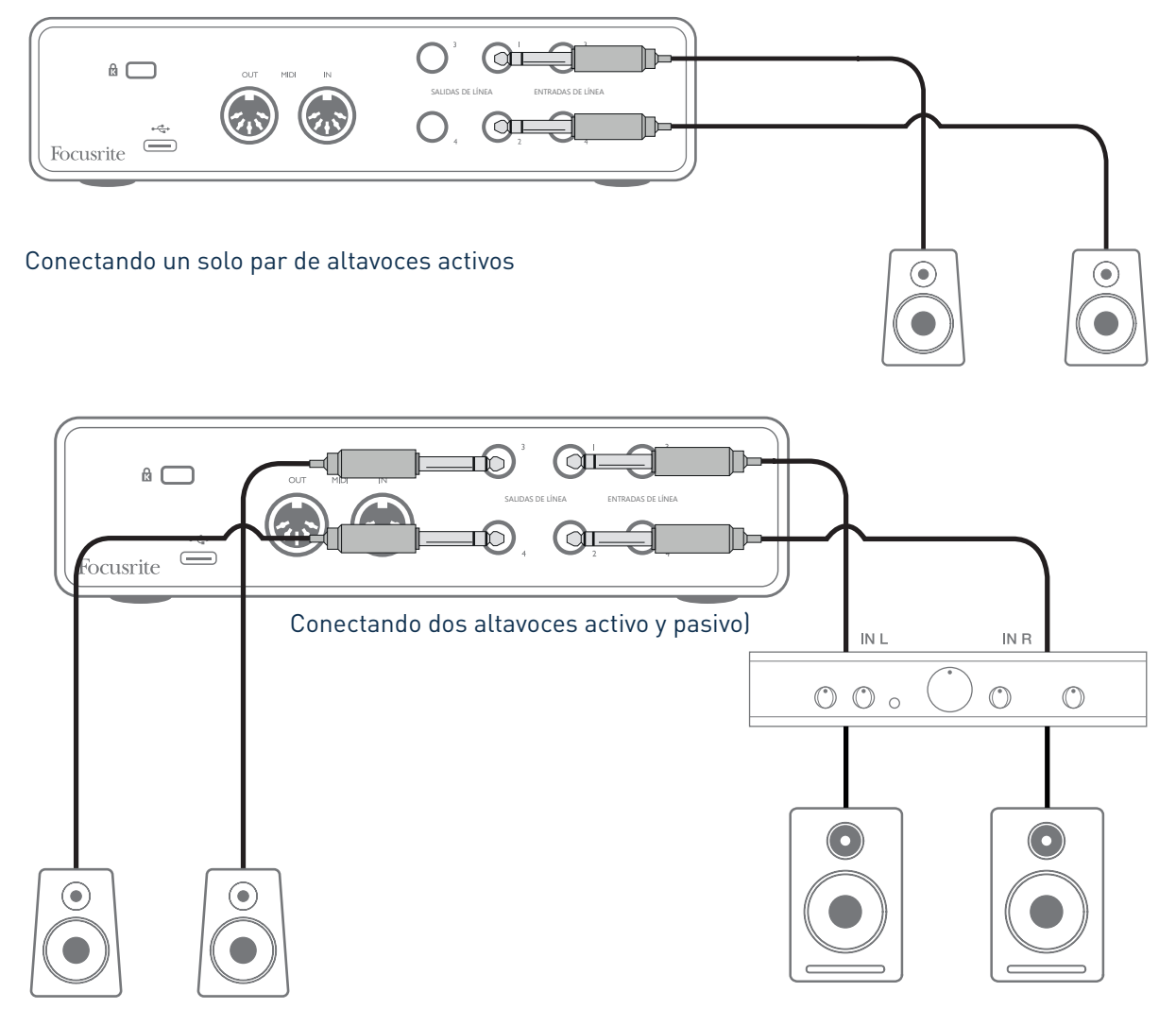

En la configuración que se muestra en el diagrama inferior, un pequeño par de monitores activos conectados a las Salidas 3 y 4 podrían actuar como monitores de "campo cercano"; su volumen se

<span id="page-14-0"></span>ajustaría localmente en los altavoces o mediante Focusrite Control. El volumen de los monitores principales pasivos se ajustaría mediante el control MONITOR del panel frontal.

Los amplificadores típicos (Hi-Fi) y pequeños monitores activos poseen entradas no balanceadas, por medio de conectores phono (RCA) o por medio de jacks estéreo de 3,5 mm de 3 polos, destinados a su conexión directa en un ordenador. En cualquier caso, utilice un cable de conexión adecuado con los conectores plug (RSA) en un extremo.

Los amplificadores de potencia profesionales generalmente tendrán entradas balanceadas; recomendamos utilizar cables balaceados para conectarlos a las salidas de conectores de ¼" de Scarlett 4i4

**NOTA:** ¡Corre el riesgo de crear un bucle de retroalimentación de audio si los altavoces están activos cuando está monitorizando un micrófono! Recomendamos que siempre apague los altavoces de monitorización mientras graba, y use los auriculares cuando realice una sobregrabación.

#### **Crear un loop de efectos**

El Scarlett 4i4 permite la fácil integración de procesadores o efectos externos. Un buen ejemplo es la inclusión de un compresor estéreo externo en una configuración de grabación similar a la descrita anteriormente.

Conecte las salidas de línea 3 y 4 a las entradas del compresor, y las salidas del compresor a las entradas de línea 3 y 4, como se muestra a continuación. Hemos omitido las conexiones del panel frontal en este ejemplo para mayor claridad.

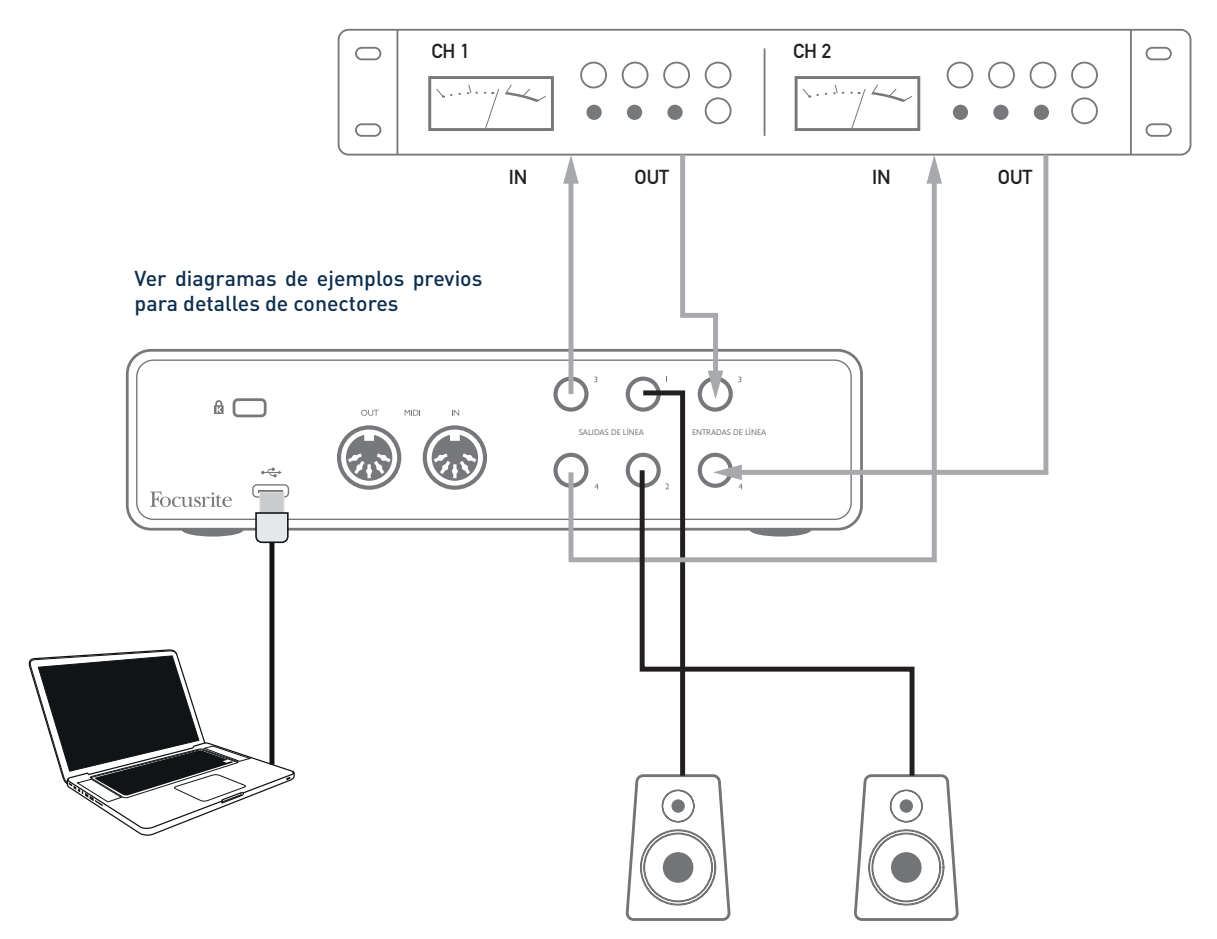

Puede ajustar los niveles hacia y desde el procesador externo desde Focusrite Control, si es necesario.

#### <span id="page-15-0"></span>**Conectar Scarlett 4i4 a un mezclador DJ**

La Scarlett 4i4 es una excelente interfaz entre un ordeandor portátil con software de DJ y los canales de un mezclador de DJ. En esta configuración, las salidas 1 y 2 se pueden conectar a las entradas de línea 1 y 2 de un mezclador de DJ externo, y las salidas 3 y 4 a las entradas de línea 3 y 4. Al conectarse de esta manera, todas las funciones del mezclador, como los ecualizadores y crossfading, son de fácil acceso. Sin embargo, tenga en cuenta que debe configurar el control de Nivel de Monitor del panel frontal al máximo, de lo contrario, las Salidas 1 y 2 estarán en un nivel más bajo que las Salidas 3 y 4.

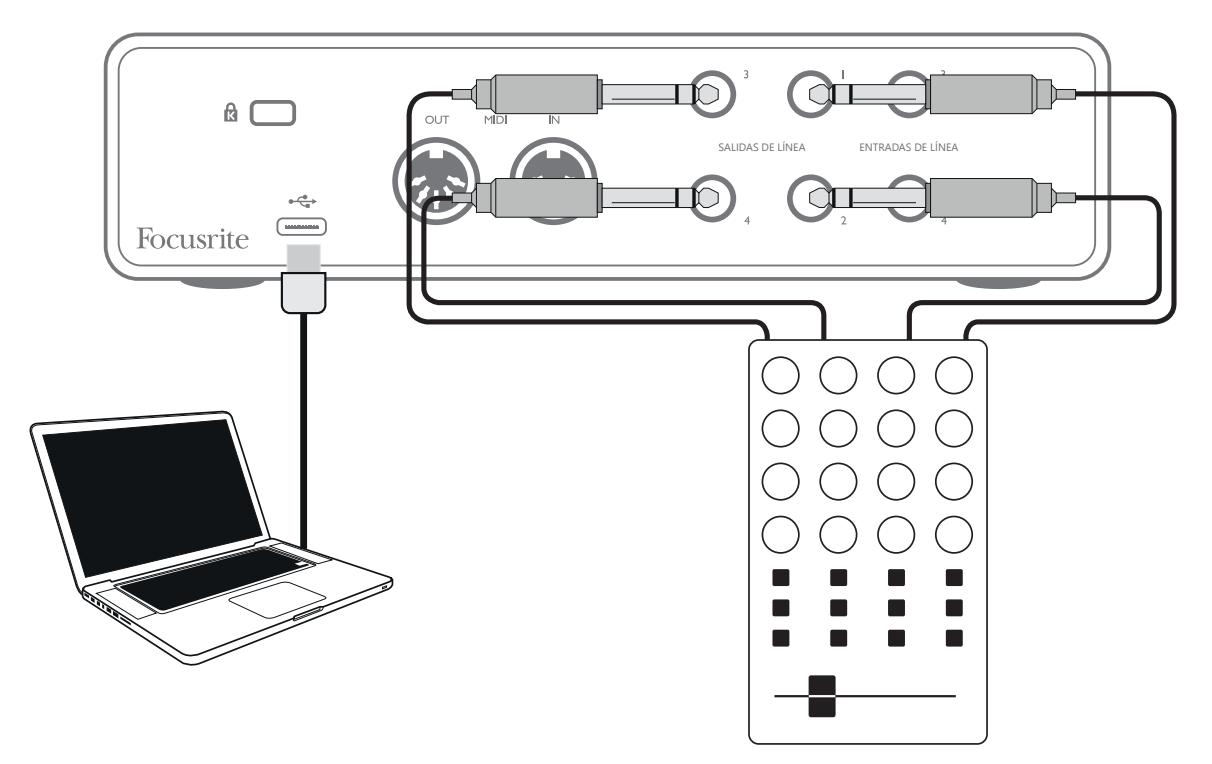

Tenga en cuenta que aunque las salidas del Scarlett 4i4 están balanceadas, se pueden conectar a una entrada no balanceada usando un cable equipado con un conector TS de ¼ ". La mayoría de los mezcladores para DJ tendrán entradas no balanceadas utilizando tomas phono (RCA), por lo que se necesitarán cables adecuados de toma de fono a TS para realizar la conexión.

# <span id="page-16-0"></span>**CARACTERÍSTICAS DE HARDWARE**

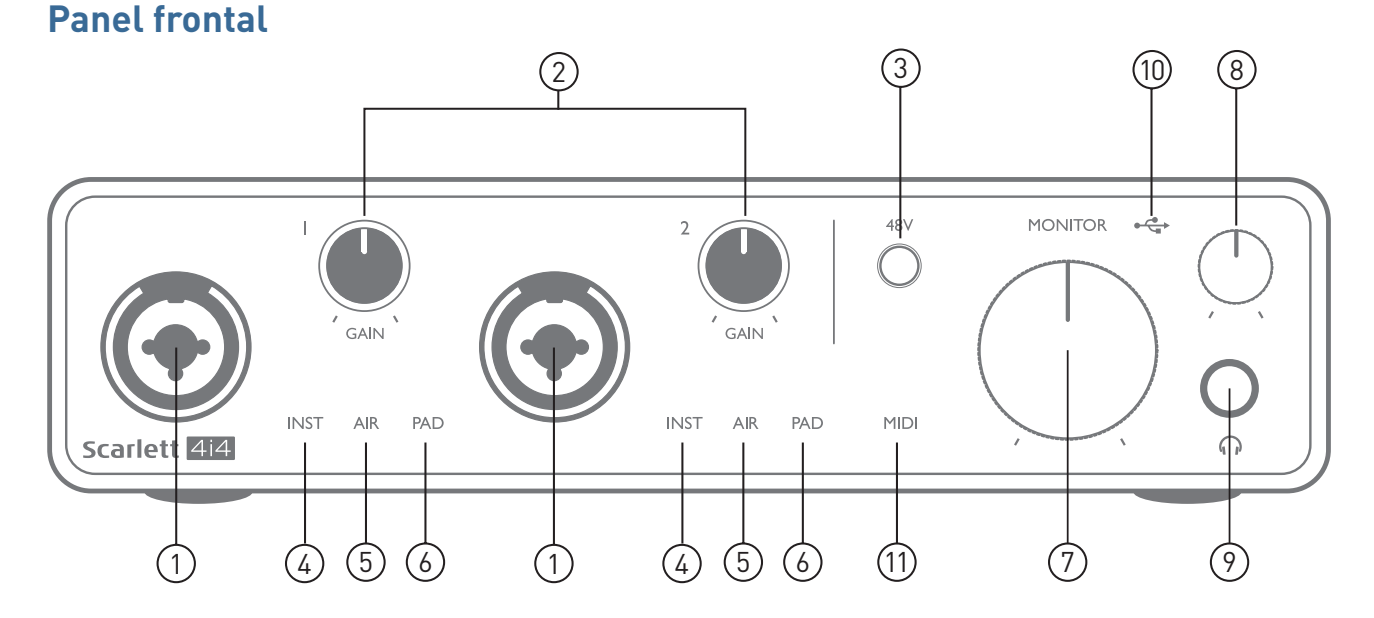

El panel frontal incluye conectores de entrada para señales de micrófono, línea e instrumentos, conector para auriculares y controles de ganancia de entrada y monitorización.

- 1. Entradas 1 & 2 Conectores XLR de entrada tipo combo -conecte aquí micrófonos, instrumentos (Ej. Guitarra) o señales con nivel de línea. Los conectores tipo combo aceptan jacks XLR y ¼" (6,35 mm). Los micrófonos normalmente se conectarán utilizando conectores XLR: los instrumentos y las señales de nivel de línea deben conectarse mediante conectores de ¼ "(6,35 mm) de tipo TR o TRS. La ganancia del preamplificador es apropiada para micrófonos cuando se inserta un conector XLR, y para señales de nivel más alto cuando se inserta un conector de jack. No conecte nada que no sea un micrófono, por ejemplo, la salida de un módulo de sonido o unidad de efectos, a través de un conector XLR, ya que el nivel de señal sobrecargará el preamplificador, lo que provocará distorsión; además, si se habilita la alimentación phantom, el equipo podría dañarse.
- 2. **GAIN 1** y **GAIN 2** ajustan la ganancia de entrada para las señales en las entradas 1 y 2 respectivamente. Los controles de ganancia poseen anillos LED concéntricos tricolor para confirmar el nivel de señal: el color verde indicará un nivel de entrada de al menos -24 dBFS (Ej. 'Señal presente'), el anillo se iluminará de color rojo cuando el nivel de la señal alcance los 0 dBFS.
- 3. **48V** interruptor de alimentación phantom para entradas de micrófonos, habilita la alimentación phantom de 48 V en los contactos de XLR de los conectores Combo.
- 4. **INST** dos LEDs rojos; se ilumina cuando se selecciona el modo de instrumento para las entradas 1 o 2 de Focusrite Control; la ganancia se establece para adaptarse a las señales del instrumento. . Cuando INST está desactivado, la entrada del conector de ¼ "está configurada para aceptar una señal de nivel de línea, por ejemplo, desde un teclado, un módulo de sintetizador o una unidad de efectos.
- 5. **AIR** dos LED amarillos que indican la selección del modo AIR para las entradas 1 y 2. El modo AIR, seleccionado de Focusrite Control, modifica la respuesta de frecuencia de la etapa de entrada para modelar los preamplificadores de micrófono clásicos Focusrite ISA basados en transformador.
- <span id="page-17-0"></span>6. **PAD** – dos LEDs verdes; se ilumina cuando se selecciona PAD en Focusrite Control para las entradas 1 o 2. PAD disminuye el nivel de señal que va a su DAW en 10 dB; utilizar cuando la fuente de entrada tiene un nivel particularmente alto.
- 7. **MONITOR** el control de volumen del monitor principal, establece el nivel en las salidas 1 y 2 del panel posterior
- 8. Mivel de auriculares: ajusta el nivel de salida en la salida de auriculares estéreo del panel frontal.
- 9.  $\bigcap$  Conector para auriculares ¼ "TRS salida jack conecte sus auriculares estéreo aquí.
- 10.  $\leftarrow \rightarrow$  LED USB este indicador LED se iluminará indicando que la unidad está alimentada a través del puerto USB y que está siendo reconocida por el ordenador hacia cual está conectado.
- 11. **MIDI** LED se ilumina cuando se reciben datos MIDI en el puerto MIDI IN.

## **Panel posterior**

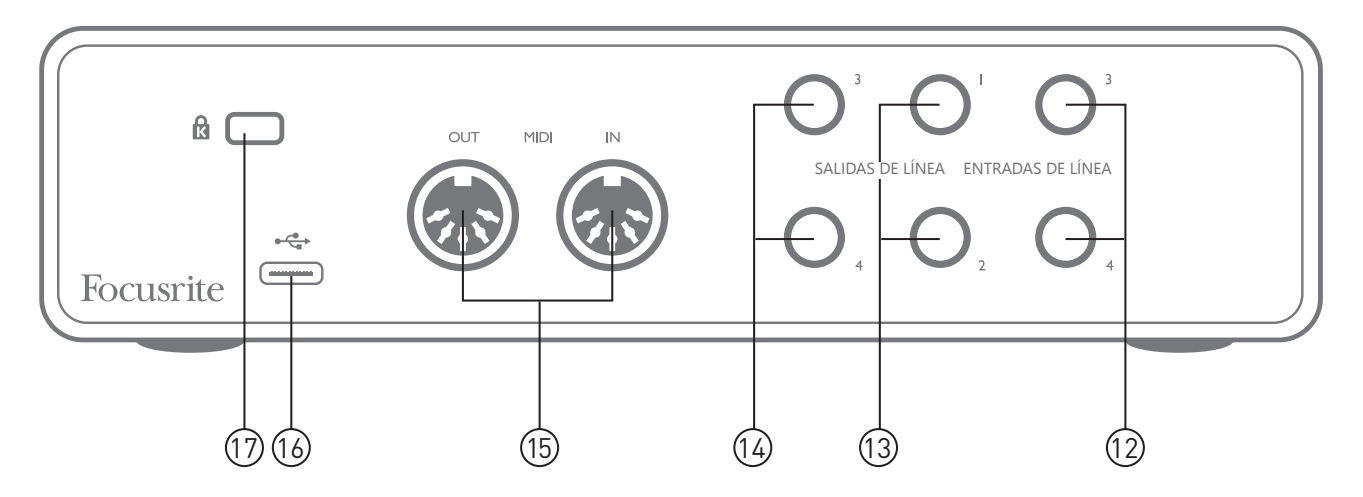

- 12. **ENTRADAS DE LINEA 3 y 4** 2 tomas TRS de ¼ "; estas son entradas balanceadas para usar con fuentes de nivel de línea adicionales, por ejemplo, desde un teclado, un módulo de sintetizador o una unidad de efectos.
- 13. **SALIDAS DE LÍNEA 1 y 2** 2 enchufes TRS de ¼ "(6,35 mm), balanceados electrónicamente. . El nivel en estas salidas se ajusta mediante el control MONITOR del panel frontal, el nivel máximo de salida es de +10 dBu. Se pueden utilizar jack TRS de ¼" (balanceados) o TS (no balanceados).
- 14. **SALIDAS DE LÍNEA 3 y 4** 2 enchufes TRS de ¼ "(6,35 mm), balanceados electrónicamente. El nivel en estas salidas se puede ajustar desde Focusrite Control; El nivel máximo de salida es de +10 dBu. Se pueden utilizar jack TRS de ¼" (balanceados) o TS (no balanceados).
- 15. **MIDI IN y MIDI OUT:** tomas DIN estándar de 5 clavijas para la conexión de equipos MIDI externos, como teclados o módulos de sonido. El Scarlett 4i4 proporciona una interfaz MIDI conveniente con su DAW, haciendo innecesaria la tarjeta MIDI de un ordenador.
- 16. **Puerto USB** 2.0 Conector tipo C. Conecte la interfaz Scarlett 2i2 a su ordenador con el cable USB provisto.
- 17. **K** (Traba de seguridad Kensington ) asegura su Scarlett 4i4 a una estructura adecuada si así lo desea.

# <span id="page-18-0"></span>**LISTAS DE CANALES**

Las tablas a continuación resumen cómo las entradas y salidas de Scarlett 4i4 se corresponderán con los canales de entrada y salida en su DAW elegido.

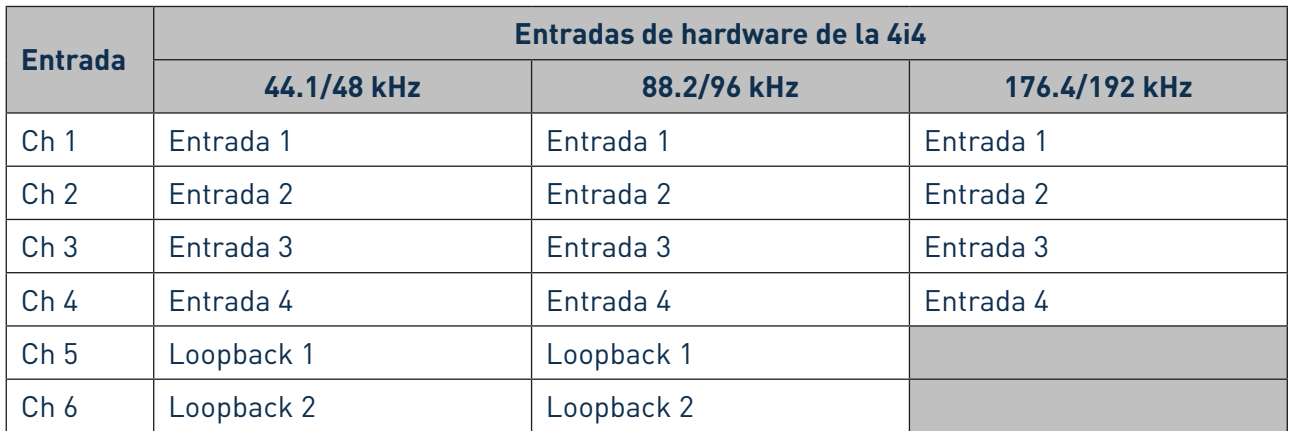

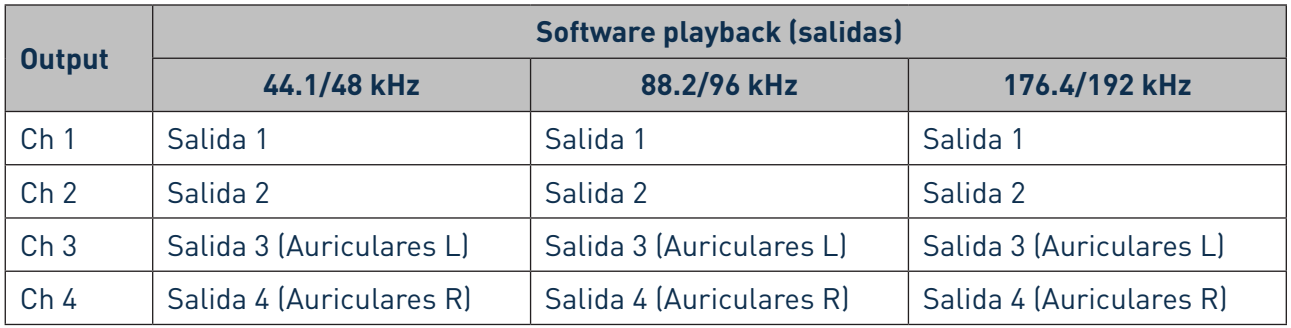

# **ESPECIFICACIONES**

## **Especificaciones del rendimiento**

NOTA: Todas las cifras de rendimiento se miden de acuerdo con las disposiciones de AES17, según corresponda.

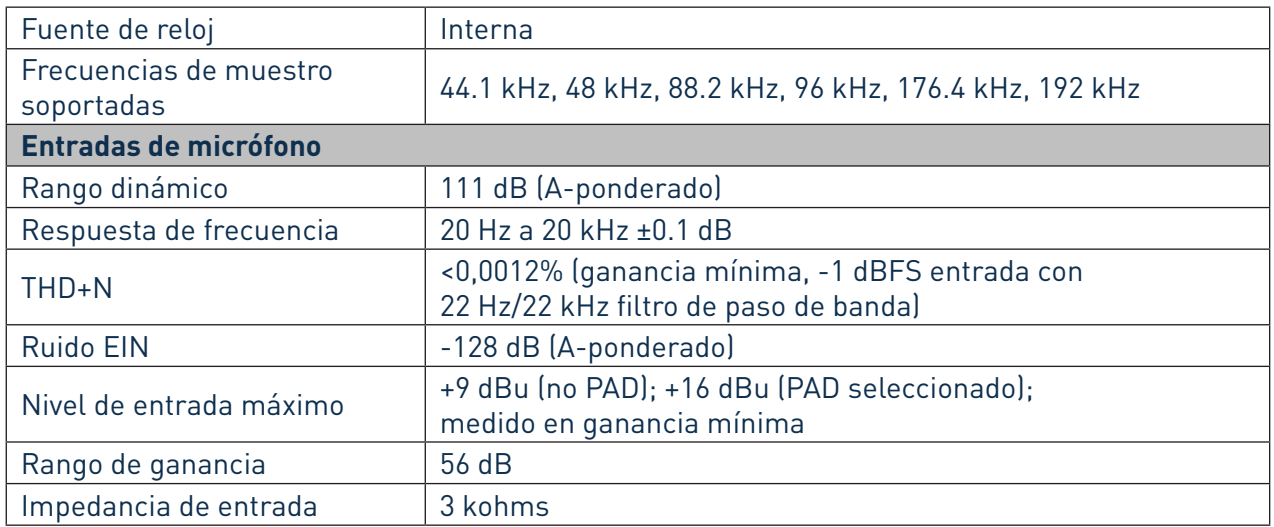

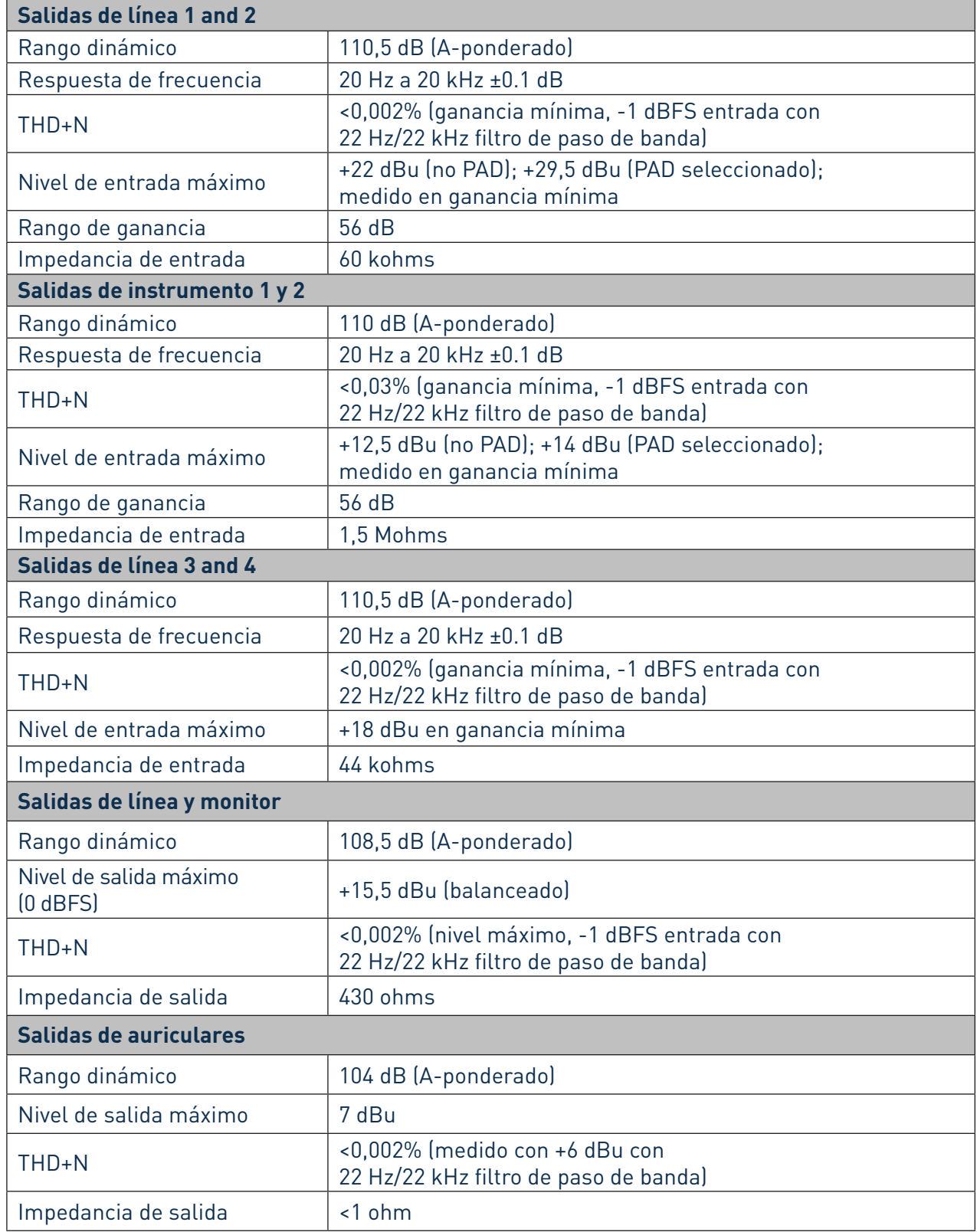

# <span id="page-20-0"></span>**Características físicas y eléctricas**

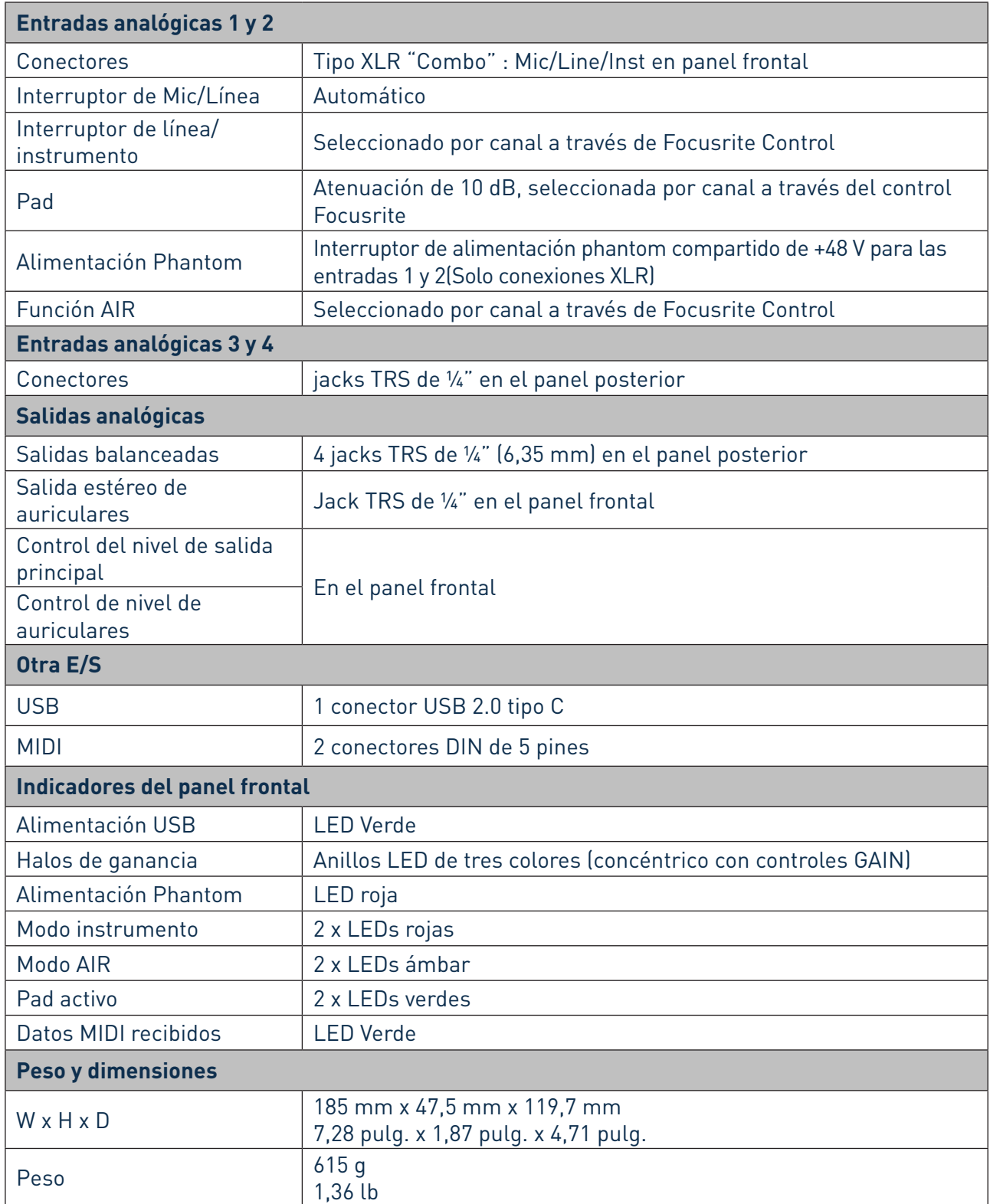

# <span id="page-21-0"></span>**RESOLUCIÓN DE PROBLEMAS**

Para todas las consultas sobre resolución de problemas, visite el Centro de Ayuda de Focusrite [support.focusrite.com/](https://support.focusrite.com/) donde encontrará artículos que cubren numerosos ejemplos.

## **COPYRIGHT Y NOTIFICACIONES LEGALES**

Su Scarlett 4i4 tiene una garantía de dos años, válida en cualquier parte del mundo, contra defectos de fabricación. Los términos y condiciones completos de la garantía se pueden encontrar en <https://focusrite.com/warranty.>

Focusrite es una marca registrada y Scarlett 4i4 es una marca registrada de Focusrite Audio Engineering Limited.

Todas las otras marcas y nombres comerciales son propiedad de sus respectivos dueños. 2019 © Focusrite Audio Engineering Limited. Todos los derechos reservados.